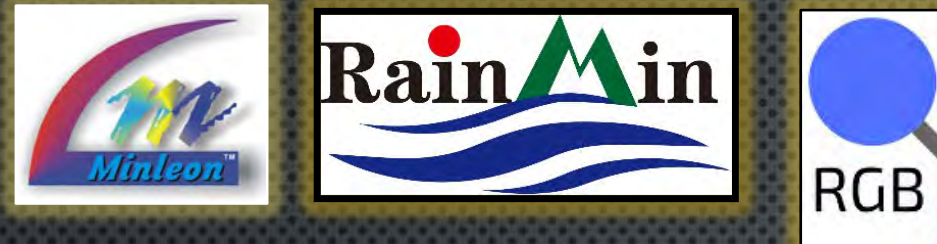

 $20A$ 

CΘ

 $_{c}(\mathbf{q})$ 

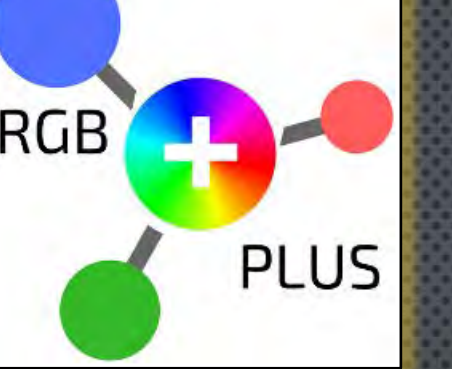

#### Minleon Pro-Show Lights www.minleon.com 12VDC 12VDC **20A Aodel:RGB NDB PLUS** wer and Data Dis It IP 10.0.0.100 / 255.255.255.0

# NETWORK DATA BOX+ USER GUIDE #1 RGB-NDB+

#### **SETTING UP ARTNET & DDP**

# Presented by Minleon International

Your provider of leading edge LED lighting products

> [Minleon USA.com](http://www.minleonusa.com/) June 2018

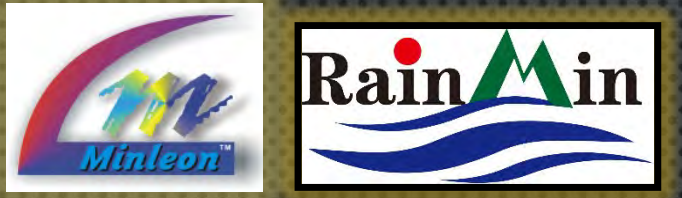

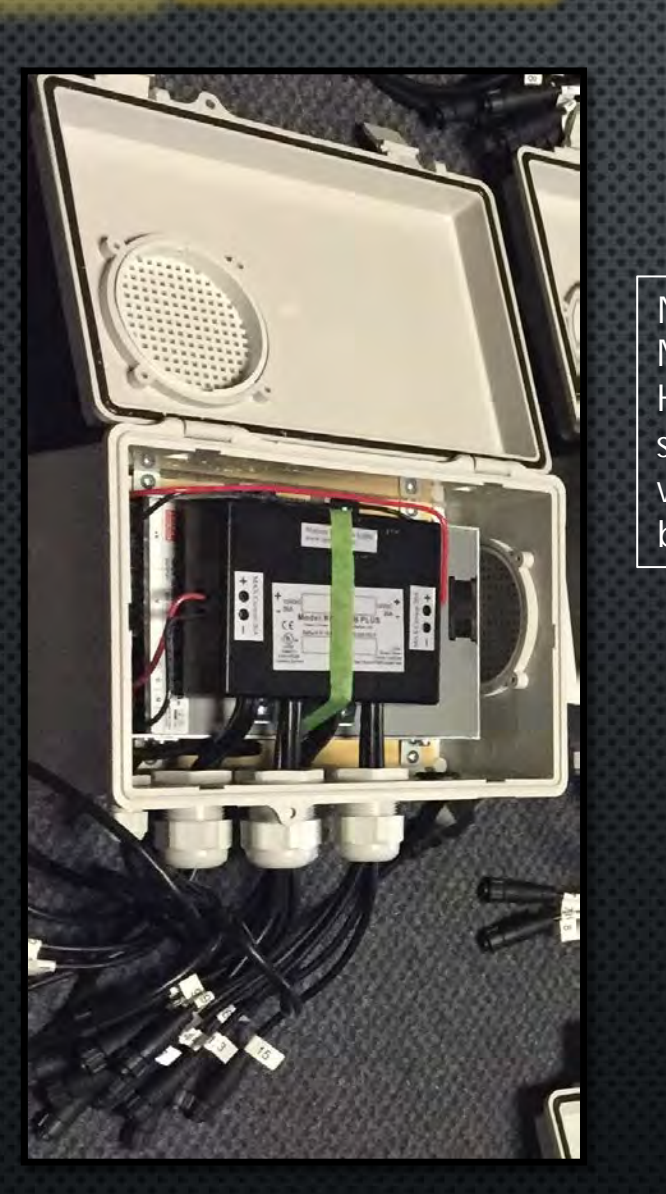

NDB+ with **MeanWell** HRP power supply in a weatherproof box

#### **NDB+ USER GUIDE TABLE OF CONTENTS**

- THE NDB+ SYSTEM 1.
- 2. NDB+ FEATURES
- 3. NEW & IMPROVED FEATURES
- 4. **SPECIFICATIONS**
- 5. **BASIC HARDWARE SET UP**
- 6. **ADVANCED HARDWARE SET UP**
- 7. **INTEGRATE WITH THE NEC**
- **CONNECTING TO A NETWORK** 8.
- 9. **MANUALLY CONFIGURING THE NDB+**
- 10. **ARTNET CONFIGURATION**
- 11. **DDP STARTING SLOTS**
- 12. RESET BUTTON
- 13. FIRMWARE UPDATES
- 14. BEST PRACTICES & TROUBLESHOOTING
- **15. RESTORING DEFAULT SETTINGS**
- 16. QUESTIONS & RESOURCES

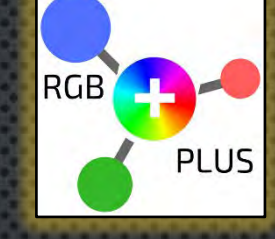

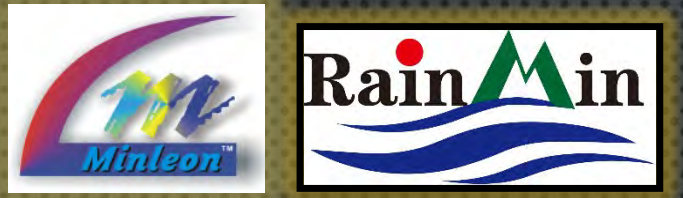

#### **NDB+ USER GUIDE** THE NDB SYSTEM

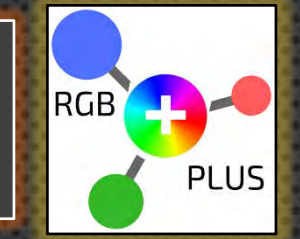

**3**

- 1. RUNS FULLY SEQUENCED RGB LIGHT SHOWS & INSTALLATIONS VIA PC OR CUSTOM LIGHT DESK USING INDUSTRY STANDARD SACN/E1.31 & ART-NET SEQUENCING SOFTWARE: SUCH AS **MADRIX**, **RESOLUME, X - LIGHTS,**  MOSAIC, LIMBIC MEDIA'S AURORA, AMONG MANY OTHERS.
- 2. DON' T DO YOUR OWN SEQUENCING ?—ALSO WORKS WITH MINLEON' S **NETWORK EFFECTS CONTROLLER** (**DDP** PROTOCOL) —NO PC NEEDED
	- 23 BUILT-IN 2-D EFFECTS
	- LIGHT SHOW MODE
	- SD CARD DRIVE FILE PLAYER & AUDIO PLAYER
	- TRIGGER EFFECTS LIVE VIA DMX
- $\bullet$ USED IN MEGA -TREES, GRIDS, CANOPIES, CHANDELIERS & **TUNNELS**
- COMPLETELY SCALABLE AND FLEXIBLE (VIA THIRD PARTY **NETWORK SWITCH)**

An NDB+ has 16 RGB-LED output ports

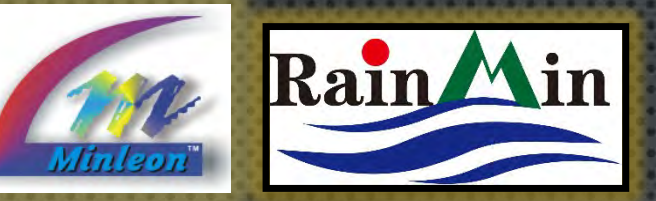

### **NDB+ USER GUIDE FEATURES**

In this basic sketch, Art-Net can be substituted for Minleon's NEC (power supply not shown)

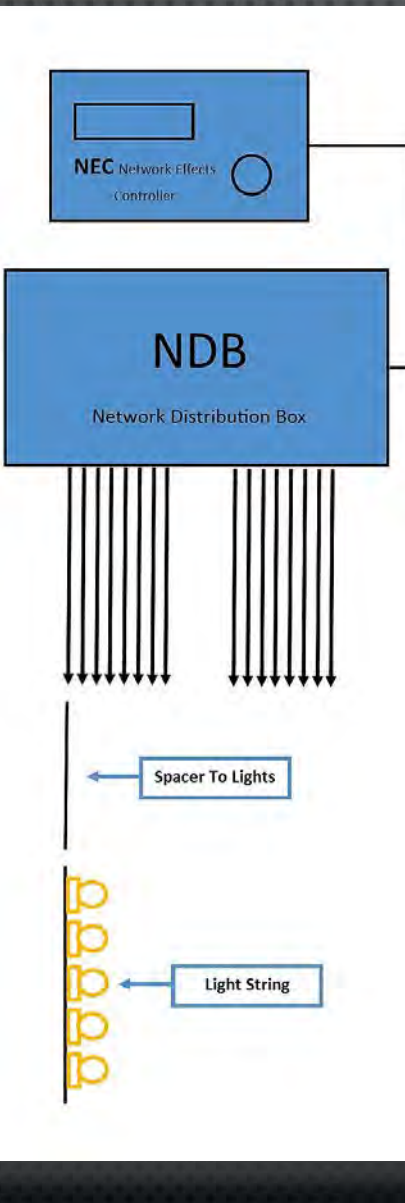

- DISTRIBUTES 12VDC POWER & SEQUENCING DATA (VIA ETHERNET) TO LIGHT STRINGS
- CONNECT MULTIPLE NDB+' S (AND NDB' S) TO A NETWORK VIA THIRD PARTY NETWORK SWITCH
- 1530 MAXIMUM LIGHTS PER NDB WHEN USING ART-NET/ INDIVIDUALLY CONTROL 1600 VIA DDP (MINLEON NEC)\*
- $\bullet$ COMPATIBLE WITH MINLEON SMART-T'S, TO ADD MULTIPLE STRINGS TO A SINGLE OUTPUT (AND IN TURN SAVING CABLING)
- 16 LIGHT STRING OUTPUTS
- 40-AMP; 12-24VDC MAX POWER INPUT (TO DATE ONLY RGB DOMES RUN ON 24 VDC IN PLUS LINE)
	- 20-AMP MAX TO EACH SIDE OF NDB
	- POWER MUST BE BALANCED ON EACH SIDE IF RUNNING OVER 600 RGB' S
	- RECOMMENDED TO RUN AT 80-90% CAPACITY

*\* NOTE: THESE NUMBERS ARE* ACHIEVED WITH BULB SPACING OF 4-INCHES AND POWER INJECTIONS. IT IS RECOMMENDED TO RUN NDB' S AT NO MORE THAN 90% THIS LOAD WITH GREATER BULB SPACINGS*. LIMIT RUNS TO ABOUT 125 LIGHTS OR 100 FEET FROM THE NDB OUTPUT TO THE FINAL RGB.*

**4**

**RGB** 

PLUS

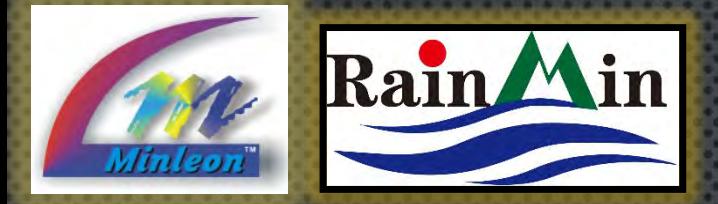

NEW OPTION! 4-port NDB+ w/ power supply & dry box (same functionality as NDB+)

# **WHAT'S NEW IN 2017-18**

**RGB** PLUS

• HOT-PLUG LIGHT STRINGS, WITH NDB+ POWERED

**NDB+ USER GUIDE** 

- 3-FUNCTION, EXTERNAL RESET SWITCH (MORE ON SLIDE 20)
- E1.31 SUPPORT (UNICAST ONLY)
- ARTNET4 SYNCH SUPPORT
- USER INTERFACE (UI) ACCESSIBLE AFTER LIGHT SHOW STOPS
- UPDATE FIRMWARE VIA UI
- REVERSE LIGHTS ON A STRING
- INPUT POWER 12-24 VDC
- INJECT POWER MID-RUN VIA **POWER T+** & 5-AMP PSU (POWER T'S ARE NOT COMPATIBLE WITH LEGACY/GEN2 RGB NDB)
- 8-PORT MODE (INCREASE LIGHT COUNT PER PORT FROM 230 TO 460)
- **NEW VERSION**: 4-PORT NDB+ W/ POWER SUPPLY & DRY BOX (PICTURED AT LEFT)
- NEW RGB-PLUS LINE TWIST-AND-LOCK CONNECTORS

**5**

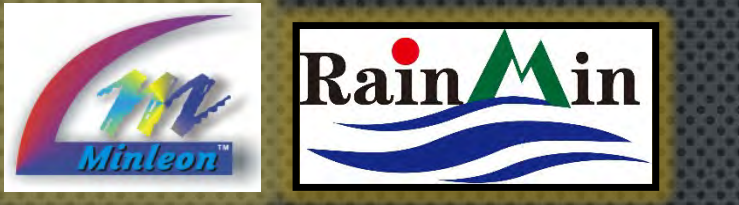

#### **NDB+ USER GUIDE** SPECIFICATIONS

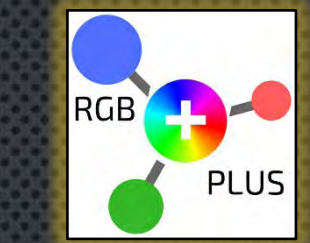

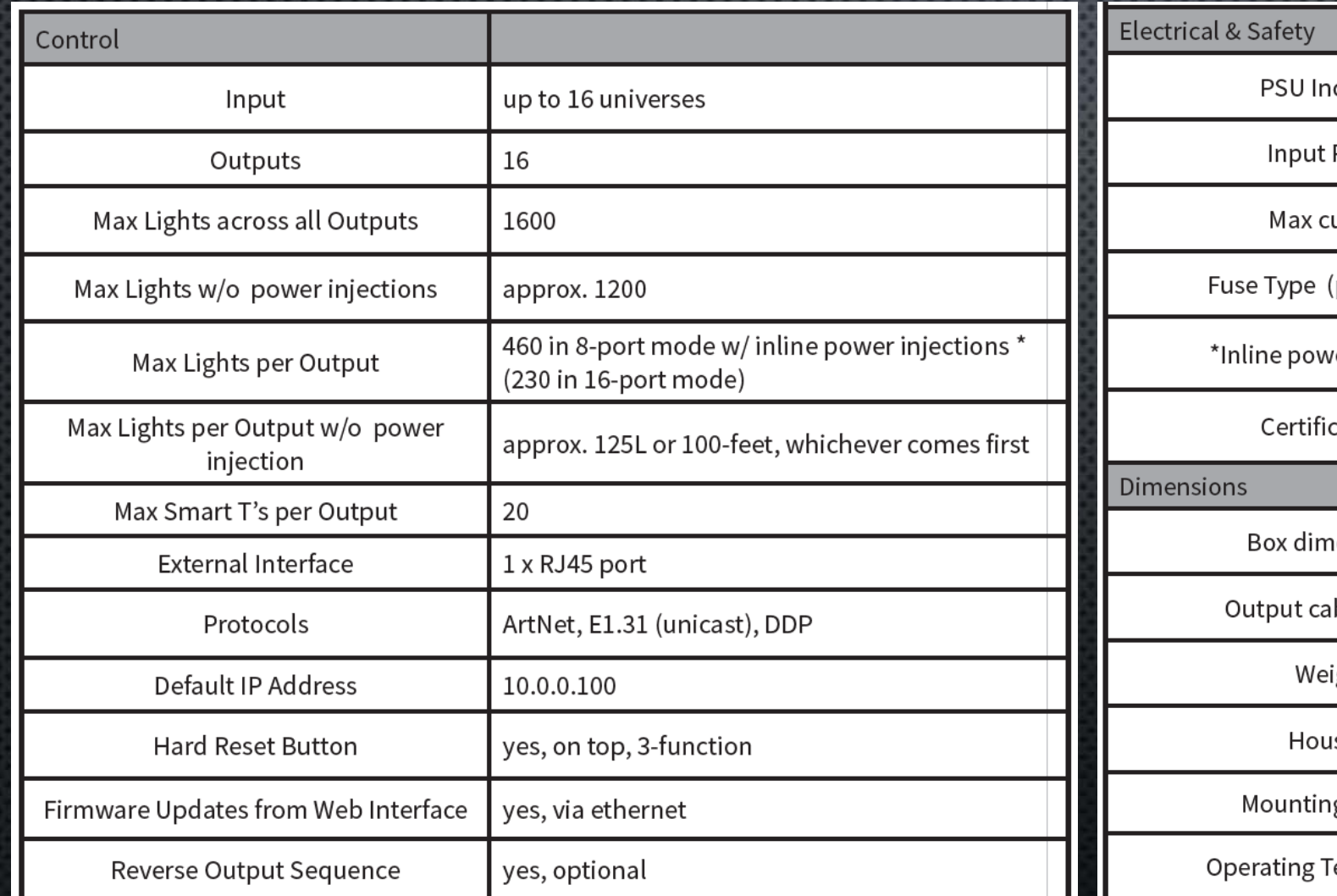

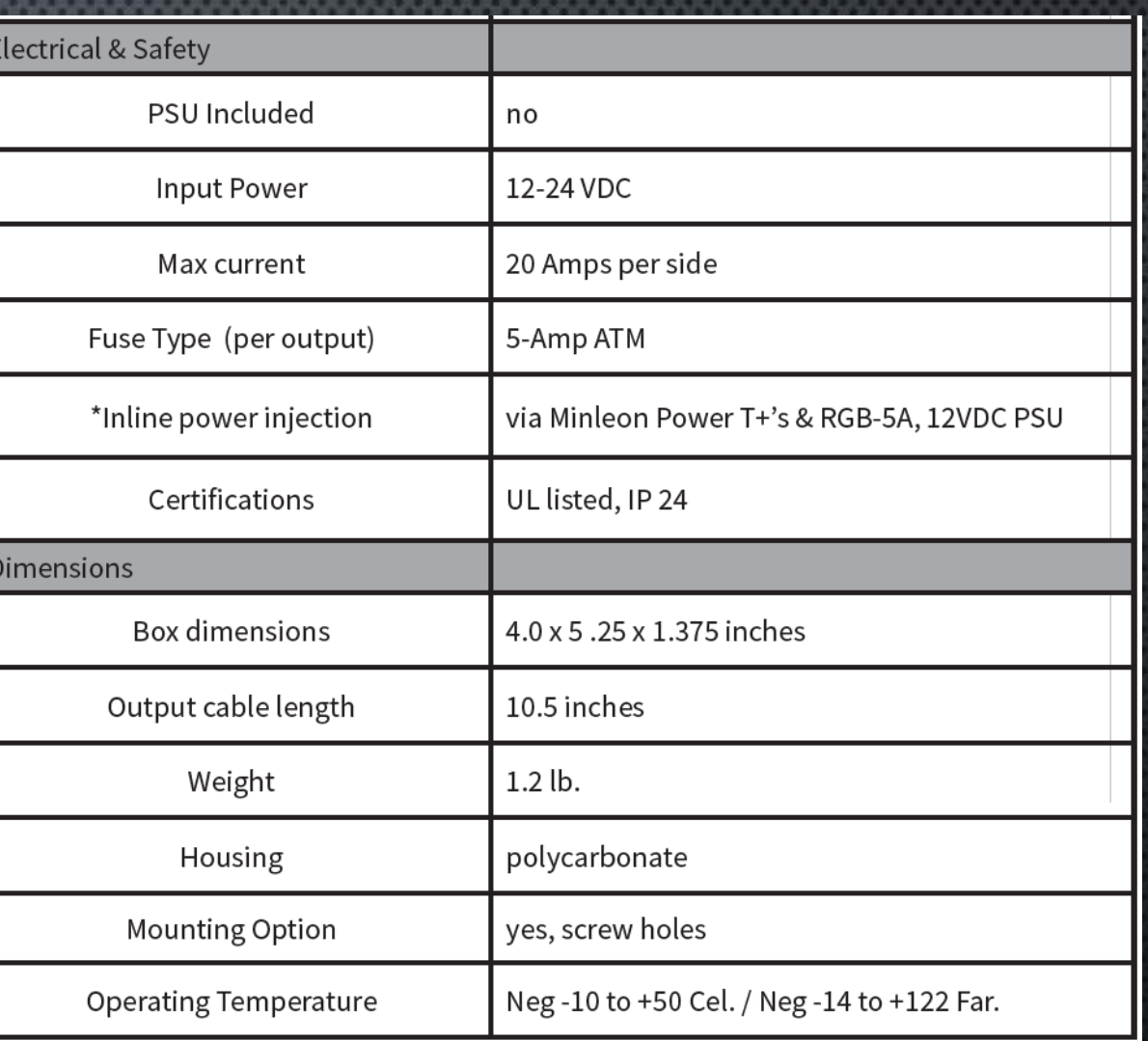

Specifications as of March 2018 and are subject to change.

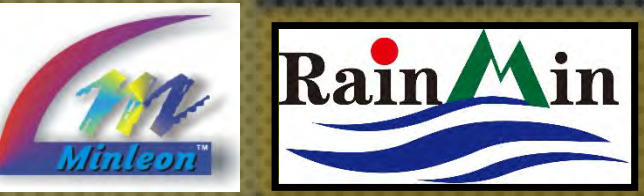

### **NDB+ USER GUIDE BASIC HARDWARE SET-UP**

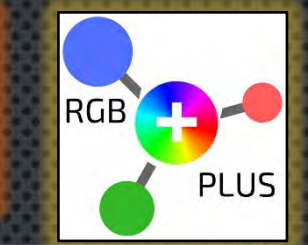

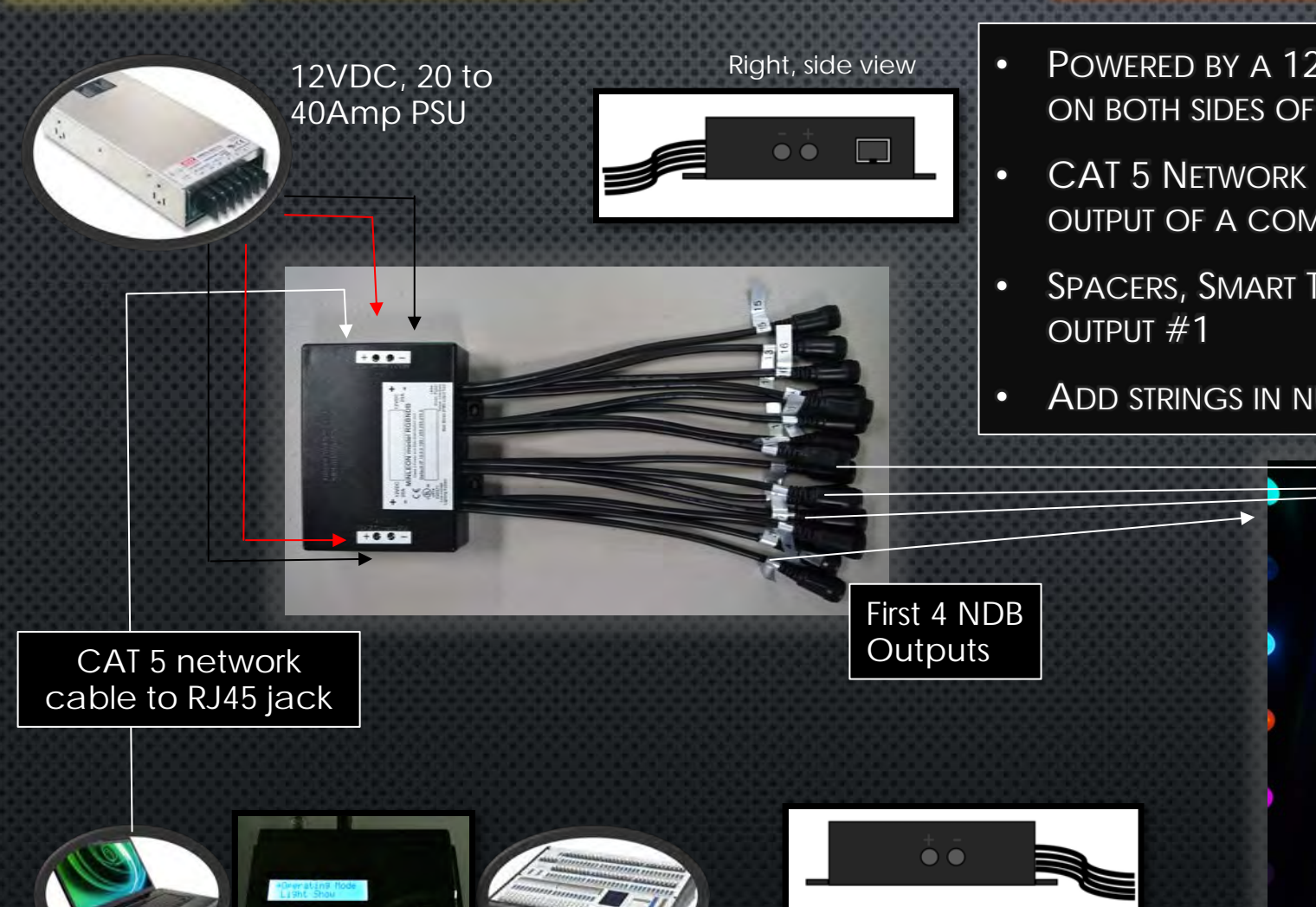

- POWERED BY A 12VDC, 20-AMP TO 40-AMP TRANSFORMER, CONNECTED ON BOTH SIDES OF NDB—WE RECOMMEND *MEANWELL HRP 12VDC SERIES*
	- CAT 5 NETWORK CABLE CONNECTS NDB DIRECTLY TO THE RJ45 NETWORK OUTPUT OF A COMPUTER, NEC OR ARTNET CONSOLE
- SPACERS, SMART T'S OR LIGHTS ARE CONNECTED BEGINNING WITH PIGTAIL
- ADD STRINGS IN NUMERICAL ORDER

Left, side view

**<sup>7</sup>** Computer, Minleon NEC or Art Net console

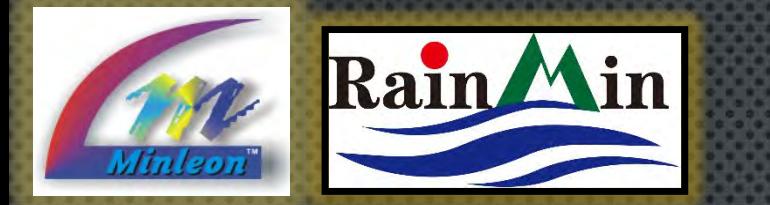

**Lights** 

### **NDB+ USER GUIDE** ADVANCED HARDWARE SET-UP

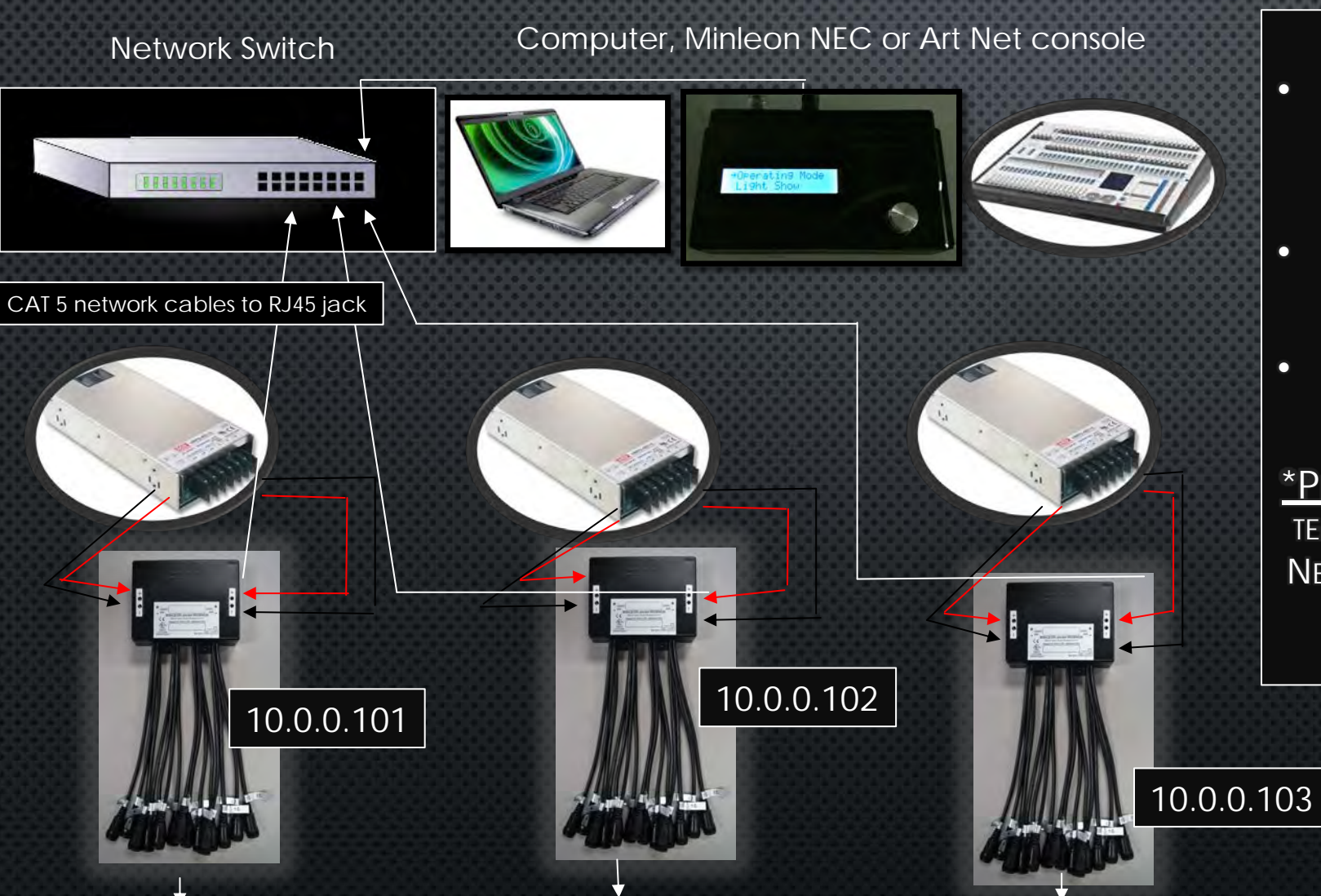

Lights Lights

• MULTIPLE NDB+'S CAN BE CONNECTED THROUGH A STANDARD 100MB NETWORK SWITCH\*

**RGB** 

**PLUS** 

- EACH CONTROLLER MUST HAVE ITS OWN INDIVIDUAL IP ADDRESS CONFIGURED
- EACH NDB+ REQUIRES ITS OWN POWER SUPPLY

**\*PRO TIP**: IF RGB DESIGN IS OUTDOORS, A PROPER TEMPERATURE-RATED, THIRD PARTY CAT 5 CABLE & NETWORK SWITCH IS RECOMMENDED—AN EXAMPLE IS *ETHERWAN #43008* (PICTURED BELOW).

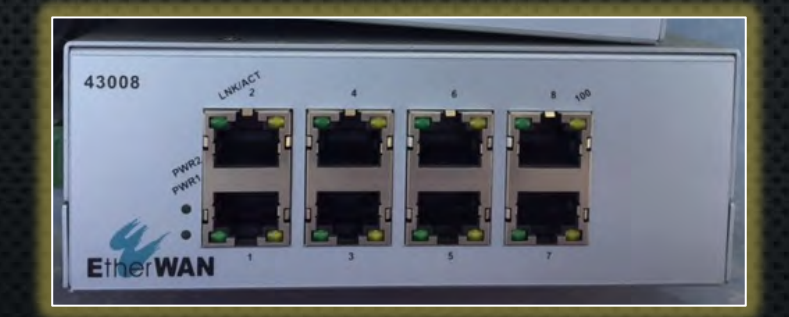

**8**

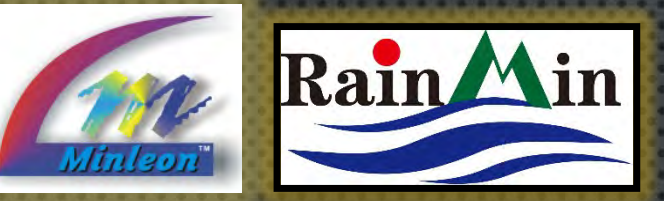

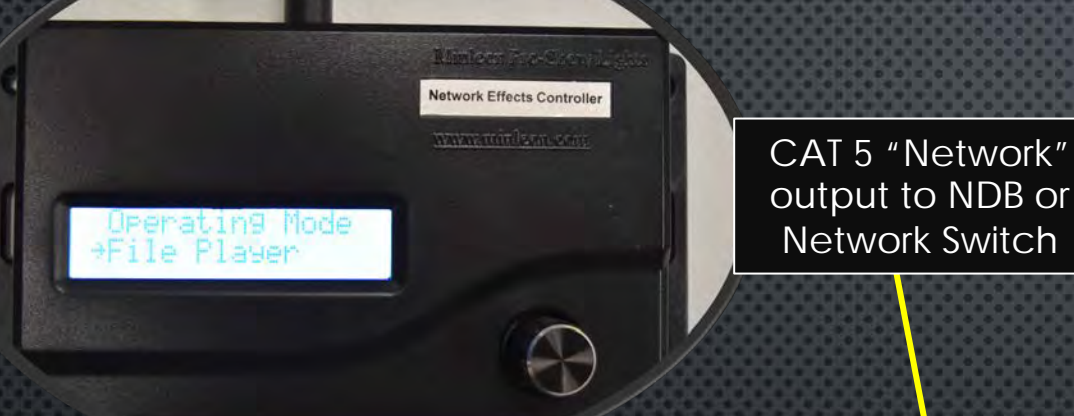

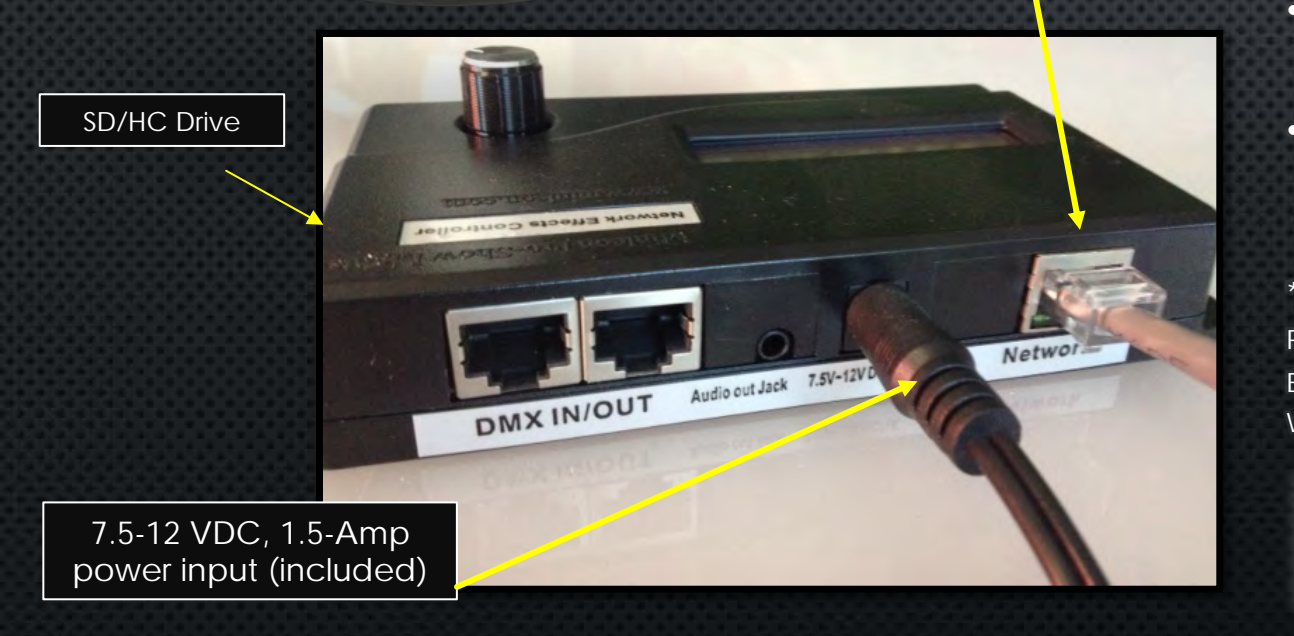

### **NDB+ USER GUIDE** INTEGRATING WITH THE NEC

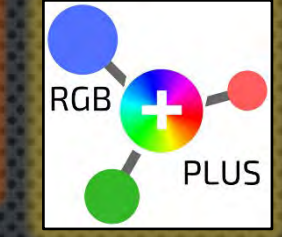

**9**

- MINLEON'S NETWORK-EFFECTS CONTROLLER (NEC) CAN SEND DATA TO UP TO 8000 RGB'S\*
- SEND DATA TO UP TO 16 NDB/NDB+'S\*
- ONBOARD AUDIO WAV FILE PLAYER WITH OUTPUT JACK
- SD/HC CARD SLOT TO ACCESS USER-GENERATED (.BIN) LIGHTING DATA & (.WAV) AUDIO FILES
- NETWORK PORT TO SEND LIGHTING DATA TO NDB'S, NET SWITCHES, AND TO SYNCHRONIZE WITH OTHER NEC'S
- SINGLE DMX PORT (2 RJ45 JACKS) FOR SENDING DMX LIGHTING DATA OR RECEIVING DMX COMMANDS
- SHOW CONTROLLER (NEC-UI) ADD ON, ALLOWS WIRELESS, REMOTE ACCESS TO THE DDP EFFECTS PLAYER & INCLUDES A CALENDAR FORMAT SCHEDULER

\* 8000 RGB'S WAS ACHIEVED WITH BULB SPACING OF 4-INCHES. IT IS RECOMMENDED TO RUN NEC'S AT 80% THIS LOAD WITH GREATER BULB SPACINGS, ESP. WHEN USING THE .WAV AUDIO PLAYER. IN MOST CASES, MULTIPLE NEC'S CAN WORK TOGETHER TO REACH THE CHANNEL COUNT YOU DESIRE.

> **For more details please reference the**  *Network Effects Controller – Overview* **tutorial.**

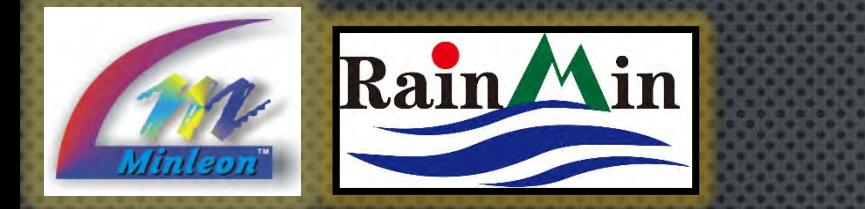

**NDB+ USER GUIDE** CONNECTING TO A NETWORK

MINLEON'S NEC CAN AUTO-CONFIGURE NDB+'S IN ITS UTILITY MODE\*. CHOOSING THIS OPTION, ALL OUTPUTS ARE ASSIGNED THE SAME VALUES.

But in order to set custom values for each output, or to configure for Art-Net, we must first set up the IP4 NETWORK ADDRESS ON YOUR COMPUTER'S NETWORK INTERFACE TO BE ON A SIMILAR IP RANGE AND SUBNET THAT THE NDB+ CONTROLLER SHIPS WITH.

> Must have similar IP Address & Subnet range

**\*For more details on Auto-Configuration, please reference the**  *NEC/NDB Network Configuration Guide* **tutorial.**

#### **IP4 RECOMMENDED SETTINGS**

- **IP ADDRESS: 10.0.0.10**
- SUBNET MASK: 255.255.255.0
- DEFAULT GATEWAY: 10.0.0.1

#### **NDB CONTROLLER DEFAULT SETTING**

- IP ADDRESS: 10.0.0.100
- SUBNET MASK: 255.255.255.0
- DEFAULT GATEWAY: 10.0.0.1

**10**

**RGB** 

**PLUS** 

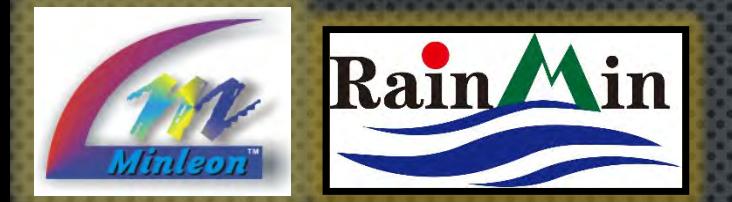

#### EL ▶ Control Panel ▶ Network and Internet ▶ Network and Sharing Center  $\bullet$   $\bullet$  Search Control Pane  $\lambda$ Control Panel Home View your basic network information and set up connection See full map Change adapter settings Change advanced sharing FASTEDDY-I7-PC Network Interne settings (This computer) View your active networks Connect or disconnect Access type: Interne Network HomeGroup: Home network Connections: U Local Area Connectio **Step 2** Change your networking settings Set up a new connection or network Set up a wireless, broadband, dial-up, ad hoc, or VPN connection; or set up a router or access point. Connect to a network Connect or reconnect to a wireless, wired, dial-up, or VPN network connection. Choose homegroup and sharing options Access files and printers located on other network computers, or change sharing settin Local Area Connection 2 Properties  $822$ Internet Protocol Version 4 (TCP/IPv4) Properties  $\overline{\Sigma}$ Local Area Connection 2 Status Networking Sharing Genera General Connect using You can get IP settings assigned automatically if your network supports this capability. Otherwise, you need to ask your network administrator Realtek PCIe GBE Family Controller Connection for the appropriate IP settings. IPv4 Connectivity Internet Configure. **IPv6 Connectivity** No network acces b Obtain an IP address automatically This connection uses the following items: Media State Enable O Use the following IP address 20 days 01:00:53 Client for Microsoft Networks Duration IP address:  $10 - 10 - 10 - 1$ AVG network filter driver Sneed: 100.0 Mbps ■ QoS Packet Scheduler Subnet mask: 255 . 255 . 255 Details.. File and Printer Sharing for Microsoft Networks ntemet Protocol Version 6 (TCP/IPv6) Default gateway: Internet Protocol Version 4 (TCP/IPv4) -Laver Topology Discovery Mapper I/O Driver Obtain DNS server address automatically Activity **Step 5**Link-Laver Topology Discovery Responder O Use the following DNS server addresses: Received Preferred DNS server Alternate DNS server:  $\ddot{\phantom{a}}$ 3,092,970,221 1,262,453,718 Transmission Control Protocol/Internet Protocol. The default wide area network protocol that provides communication across diverse interconnected network: Validate settings upon exit Advanced.. Diagnose <sup>2</sup> Disable **Step 3 Step 4** OK Cancel Car 8:26 PM  $\sim$  00  $\frac{1}{2}$   $\frac{1}{2}$   $\frac{1}{2}$   $\frac{1}{2}$   $\frac{1}{2}$

# **NDB+ USER GUIDE** CONNECTING TO A NETWORK

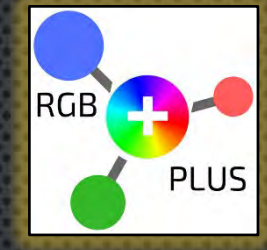

#### USING WINDOWS

- 1. RIGHT CLICK ON THE 'LAN' CONNECTION AND SELECT '**OPEN NETWORK AND SHARING CENTER**'.
- 2. SELECT THE '**NETWORK CONNECTION'** WHERE THE NDB+ IS CONNECTED.
- 3. CLICK ON THE '**PROPERTIES**' TAB.
- 4. DOUBLE CLICK ON '**INTERNET PROTOCOL VERSION 4 (TCP/IPV4)**' TO BRING UP THE 'IP PROPERTIES BOX'.

#### 5. MANUALLY SET:

- IP ADDRESS: 10.0.0.10
- SUBNET MASK: 255.255.255.0
- DEFAULT GATEWAY: 10.0.0.1

#### 6. CLICK OK

*NOTE: YOUR PC SHOULD NOW BE ABLE TO ACCESS THE 10.0.0.10 NETWORK THAT THE NDB CONTROLLER IS ON. REMEMBER, YOU MAY NOT HAVE INTERNET ACCESS DUE TO THE* **IP ADDRESS CHANGE. 11 11 Step 1** 

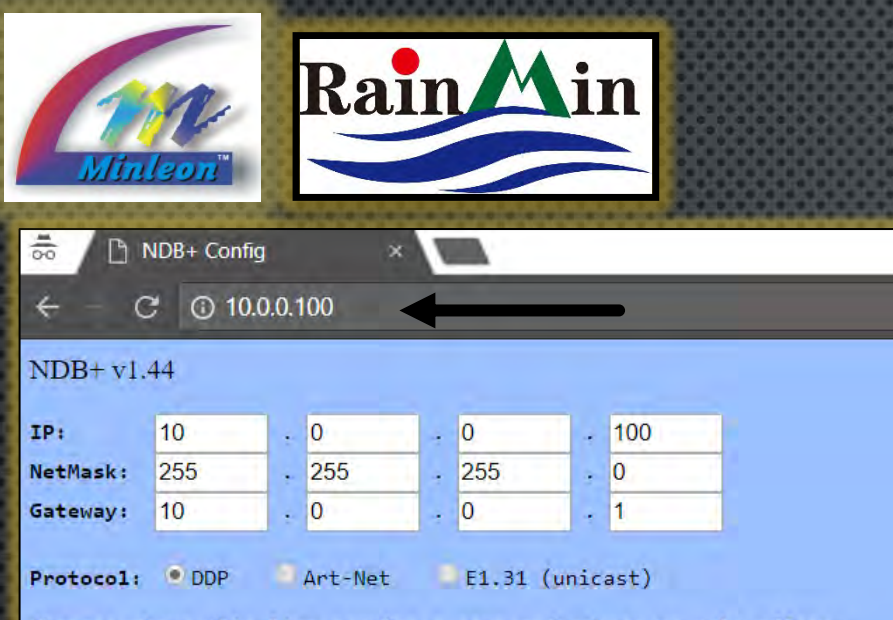

Changes above this line require a save and reboot to take effect.

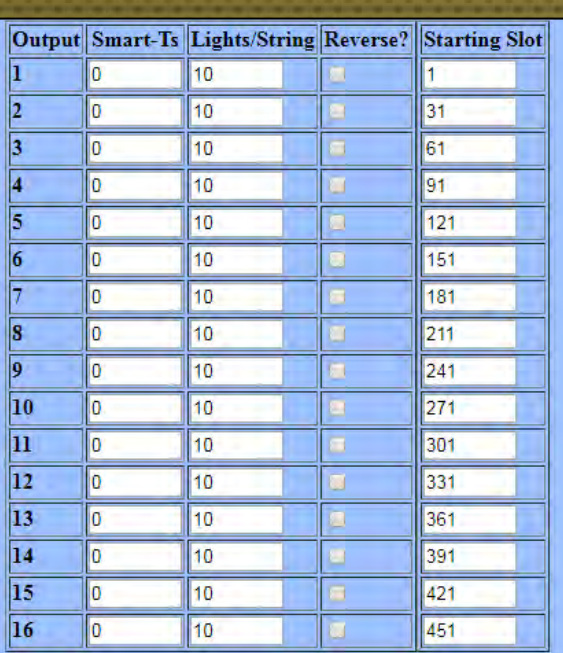

Set unused ports to zero Lights. When using Smart-Ts, the number of Lights/String on all ports must be the same (or zero). Auto-Fill from Output 1 down

#### **NDB+ USER GUIDE MANUAL CONFIGURATION**

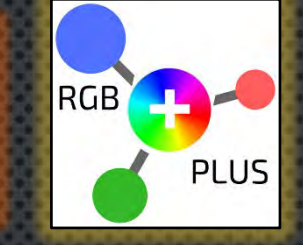

- **F** TYPE 10.0.0.100 IN YOUR WEB BROWSER
- **F** THE NDB+'S BLUE CONFIGURATION SCREEN SHOULD APPEAR (SEE GRAPHIC)
- **BEGIN TO SET UP THE NETWORK** CONFIGURATION, UNIVERSES & OUTPUTS
- **You also have the ability to test the** LIGHTING WITHOUT THE NEED FOR SOFTWARE

**NOTE**: *THE WEB CONFIGURATION PAGE IS AVAILABLE AFTER NDB POWER UP OR RESET, AND BEFORE THE FIRST ARTNET OR DDP DATA PACKET ARRIVES. THE WEB SERVER IS SHUT DOWN IF DATA ARRIVES, BUT WILL BE RE-ENABLED IF NO DATA IS RECEIVED FOR 5 SECONDS.*

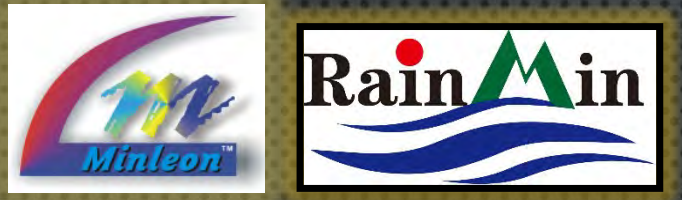

#### **NDB+ USER GUIDE IP CONFIGURATION**

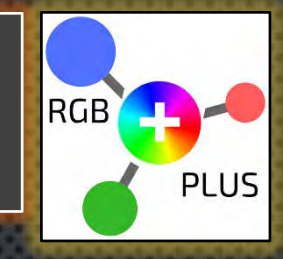

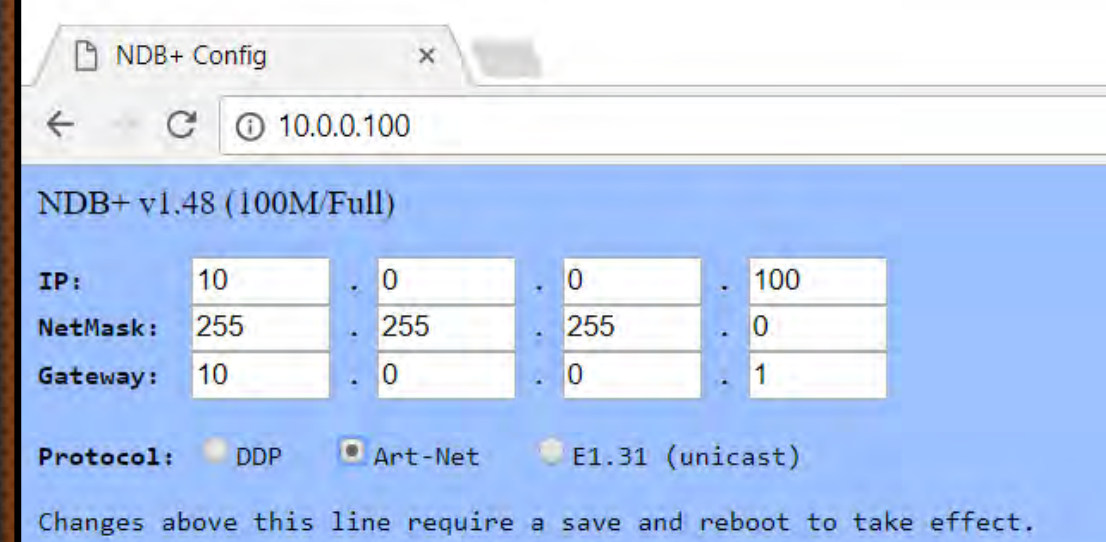

**Pro Tip: Write the IP address you choose** for each NDB directly on its face.

- **1. IP:** SET THE DESIRED IP ADDRESS FOR THE NDB+ CONTROLLER. REMEMBER, EACH CONTROLLER SHOULD HAVE A UNIQUE IP ADDRESS.
- **2. NETMASK:** THIS MUST BE THE SAME AS WHAT YOUR COMPUTER 'SUBNET MASK' IS SET TO.
- **3. GATEWAY:** SET TO BE THE SAME AS THE 'DEFAULT GATEWAY' THAT IS USED IN YOUR COMPUTER'S NETWORK CONFIGURATION.
- **4. PROTOCOL**: CHOOSE BETWEEN INDUSTRY STANDARD ART-NET, E1.31 (UNICAST) OR DDP\*

*\*DDP IS A PROPRIETARY PROTOCOL THAT RUNS MINLEON'S NETWORK EFFECTS CONTROLLER (NEC), BUILT-IN EFFECTS.*

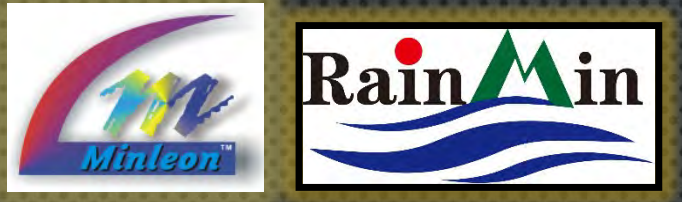

25

25

25

 $25$ 

#### NDB+ Config  $\leftarrow$  C (0.10.0.100) NDB+ v1.48 (100M/Full) 10  $\sqrt{0}$  $\overline{\phantom{0}}$ 100 TD. NetMask: 255  $255$ 255  $\overline{0}$  $\overline{0}$  $\sqrt{0}$ Gateway: 10 Protocol: DDP Art-Net E1.31 (unicast) Changes above this line require a save and reboot to tak Outputs:  $\bullet$  16  $\bullet$  8 LED chip settings: Load defaults for: RGB+ WS2812B SP Maximum Lights/Output: 230 Т0Н: 400 ns, T1H: 850 ns, Tbit: order: RGB RBG GRB GBR<sub></sub> Data from 16 contiguous Art-Net Universes (of 510 bytes) can be selected for the outputs. greyscale: 16 bits Starting at 16-bit universe number 0 Outputs:  $\bullet$  16  $\bullet$  8 |Output Smart-Ts Lights/String Reverse? | 16-bit Univ/Channel Net Subnet Univ Hex Maximum Lights/Output: 230 25  $|0000|$  $\mathbf{0}$ Data from 16 contiguous Art-Net Universes (c Starting at 16-bit universe number 0 /76 0000 25 Output Smart-Ts Lights/String Reverse? 16-bit Univ/Chann 25 25 /76 25  $151$ Fields with Blue 25  $/226$

 $/301$ 

/376

/451

 $/16$ 

background are

calculated by the web

automatically

interface

#### **NDB+ USER GUIDE LIGHT CONFIGURATION**

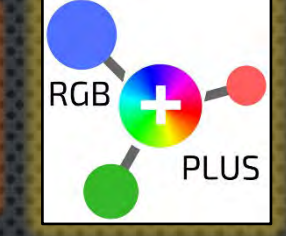

**OUTPUT ASSIGNMENTS**

NOW WE WILL LINK THE UNIVERSE AND CHANNELS TO THE OUTPUT.

- **1. OUTPUTS: 16- OR 8-PORT MODE** (16 = 230 MAX L/OUTPUT; 8-PORT = 460 MAX L/OUTPUT)
- **2. ARTNET UNIVERSES:** THIS IS THE UNIVERSE RANGE THAT THE NDB+ CONTROLLER IS SET TO WORK WITH. SPECIFIES WHICH BLOCK OF 16 UNIVERSES WILL BE RECEIVED BY THE NDB.\*
- **3. OUTPUT:** THE PHYSICAL OUTPUT (NDB+ PIGTAIL) THAT THE LIGHTS ARE CONNECTED TO.
- **4. SMART T'S:** THE NUMBER OF SMART T'S THAT ARE CONNECTED PER OUTPUT (IF ANY, MORE ON SLIDE 18)
- **5. LIGHTS/STRING:** THE AMOUNT OF LIGHTS CONNECTED PER STRING OR T.
- **6. REVERSE**: MAKES THE LAST LIGHT ON THAT OUTPUT, THE FIRST, AND SO ON, UNTIL THE FIRST LIGHT IS LAST (ADDRESS)
- **7. 16-BIT UNIV:** SEE #2 ABOVE
- 8. THE **CHANNEL NUMBER** IS THEN RELATIVE TO THE FIRST UNIVERSE YOU PICKED. SO IF YOU SET THE ARTNET UNIVERSE TO 30, IT RECEIVES UNIVERSE 30-35, AND THEN STARTING SLOT #1 WOULD BE UNIVERSE 30, CHANNEL 1.

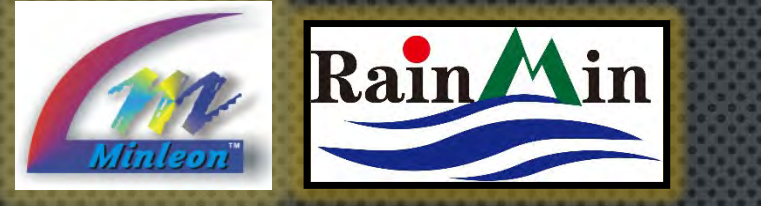

#### $\leftarrow$  C (0 10.0.0.100 **VDB+ v1.48 (100M/Full)**  $A + 14$ E1.31 (unica hanges above this line menuice a save and peboot to take effect LED chip settings oad defaults for: RGB+ WS2812B SK6812 WS2811-low WS2811-high TM1803 TM1804-low TM1804-high TOH: 400 ns, TIH: 850 ns, Tbit: 1260 ns, Treset: 100 voter: Finda Finns From From Finns Finns previcale: 16 bits Outputs: 16 S Maximum Lights/Output: 230

Data from 16 contiguous Art-Net Universes (of 510 bytes) can be selected for the outputs. Starting at 16-bit universe number 0

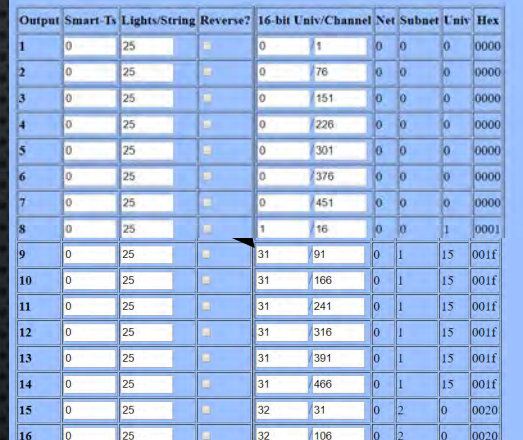

.<br>Set unused ports to zero Lights.<br>When using Smart-Ts, the number of Lights/String on all ports must be the : Auto-Fill from Output 1 down **Test Lights** 

Upload BIN file (press once and wait!)

Reboot

Save

P NDB+ Config

 $x$ 

Upgrade NDB+ firmware: Choose File No file chosen

#### **NDB+ USER GUIDE MANUAL CONFIGURATION (CONT.)**

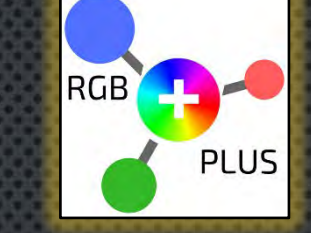

**9. AUTO-FILL**: WILL AUTOMATICALLY FILL ALL THE OUTPUTS BASED ON OUTPUT 1 SETTINGS.

**10. TEST LIGHTS:** THIS ENABLES A WHITE TEST PATTERN THAT STARTS AT THE FIRST CONFIGURED OUTPUT AND FINISHES AT THE LAST CONFIGURED OUTPUT.

**11. SAVE AND REBOOT:** WHEN YOU HAVE COMPLETED YOUR CONFIGURATION YOU MUST SAVE AND THEN REBOOT THE CONTROLLER FOR THE SETTINGS TO REGISTER.

Set unused ports to zero Lights. When using Smart-Ts, the number of Lights/String on all ports must be the same (or zero). Auto-Fill from Output 1 down

**Test Lights** 

Save

Reboot

Upgrade NDB+ firmware: Choose File No file chosen

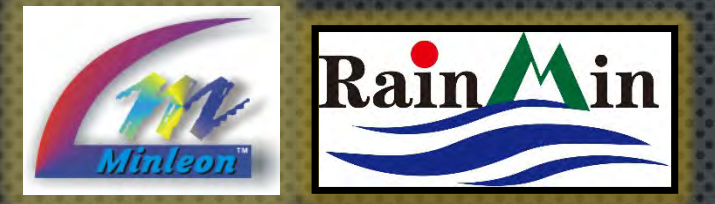

 $x$ 

255

#### **NDB+ USER GUIDE** STARTING SLOT - DDP MODE

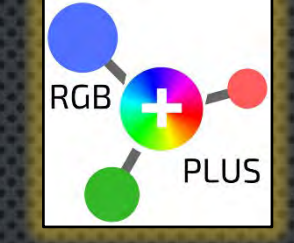

THE STARTING SLOT NUMBER SPECIFIES WHICH PART OF THE INCOMING DATA STREAM GETS SENT TO THE LIGHTS ON EACH OUTPUT PORT.

- THE STARTING SLOT BEGINS AT 1
	- WITH THE **DDP PROTOCOL**, THE NDB ACCEPTS UP TO 4800 (1600 LIGHTS TIMES 3 RGB BYTES PER LIGHT) BYTES OF DATA—EVERY 3 BYTES SPECIFIES A RED, GREEN AND BLUE COLOR VALUE FOR A LIGHT
	- STARTING SLOT 1 IS THE DATA FOR THE FIRST LIGHT, SLOT 4 FOR THE SECOND LIGHT, 7 FOR THE THIRD LIGHT, & SO ON

**PRO TIP: MULTIPLE OUTPUTS CAN HAVE THE SAME STARTING SLOT** IF YOU WANT TO DUPLICATE THE SAME LIGHT DATA TO THE SAME OUTPUTS.

Gateway Protocol: "DDP Art-Net E1.31 (unicast Changes above this line require a save and reboot to take effect. LED chip settings: Load defaults for: RGB+ WS2812B SK6812 WS2811-low WS2811-high TM1803 TM1804-low TM1804-high

TOM: 400 ns, T1M: 850 ns, Tbit: 1260 ns, Treset: 100 order: RGB RBG GRB GBR BRG BGR greyscale: 16 bits

Outputs: \* 16 8

NDB+ Config

TD+

 $\leftarrow$   $\leftarrow$   $\leftarrow$   $\leftarrow$   $\leftarrow$  10.0.0.100 NDB+ v1.48 (100M Full)

255 NetMask:

Maximum Lights/Output: 230

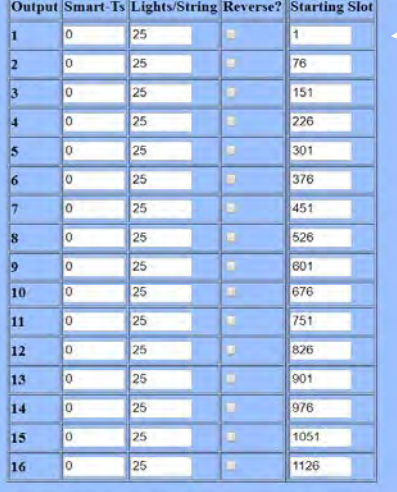

Set unused ports to zero Lights.<br>When using Smart-Ts, the number of Lights/String on all ports must be the same (or zero). Auto-Fill from Output 1 down **Test Lights** 

Reboot

Save

Upgrade NDB+ firmware: Choose File No file chosen

Upload BIN file (press once and wait!)

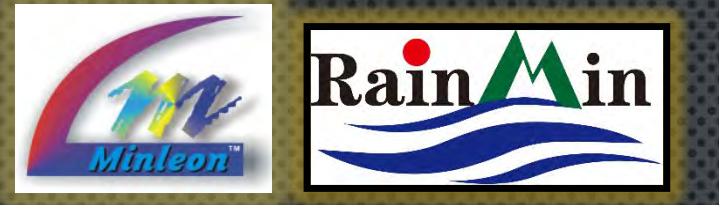

 $x$ 

Protocol: DOP . Art-Net . E1.31 (unicast)

Changes above this line require a save and reboot to take effect.

#### **NDB+ USER GUIDE** STARTING SLOT - ART-NET

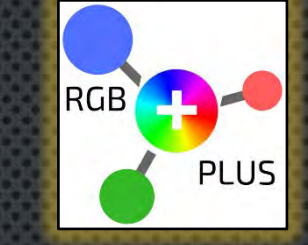

#### CONFIGURING FOR **ARTNET**:

- ONLY THE FIRST 510 BYTES OF EACH UNIVERSE ARE USED (FOR 170 LIGHTS)—THE LAST 2 BYTES ARE IGNORED
- UP TO 9 CONSECUTIVE UNIVERSES OF 510 BYTES OF ARTNET DATA ARE APPENDED TOGETHER INTO AN INTERNAL BUFFER—THE STARTING SLOT SPECIFIES THE POSITION WITHIN THAT BUFFER

FOR EXAMPLE, SPECIFYING A *STARTING SLOT* OF 511 WOULD MEAN THE FIRST LIGHT DATA FROM THE SECOND UNIVERSE,

- SLOT 514 THE SECOND LIGHT OF THE SECOND UNIVERSE,
- SLOT 1021 WOULD BE THE FIRST LIGHT OF UNIVERSE 3, ETC.

IN THIS WAY, DATA FOR A PARTICULAR NDB OUTPUT CAN SPAN MORE THAN A SINGLE ARTNET UNIVERSE.

LED chip settings:

NDB+ Config

**NotMask** 

Gateway

 $\leftarrow$  C (0 10.0.0.100) NDB+ v1.48 (100M/Full)

 $25$ 

Load defaults for: RGB+ | WS2812B | SK6812 | WS2811-low | WS2811-high | TM1803 | TM1804-low | TM1804-high **ТӨН: 400** ns, T1H: 850 ns, Tbit: 1260 ns, Treset: 100 order: RGB RBG GRB GBR BRG greyscale: 16 bits

Outputs: • 16 8

Maximum Lights/Output: 230

Data from 16 contiguous Art-Net Universes (of 510 bytes) can be selected for the outputs. Starting at 16-bit universe number 0

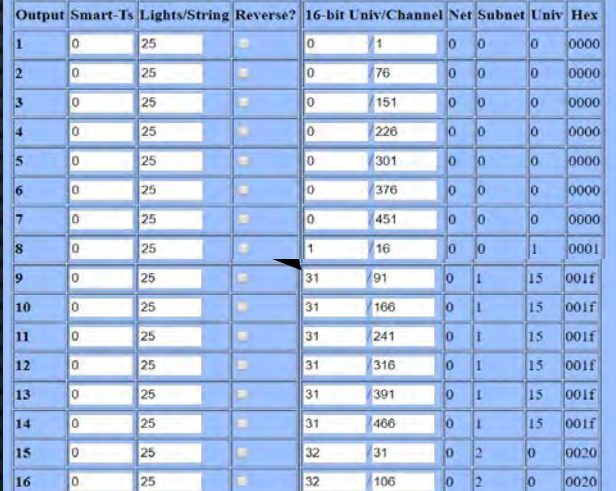

Set unused ports to zero Lights.

When using Smart-Is, the number of Lights/String on all ports must be the same (or zero) Auto-Fill from Output 1 down

**Test Lights** Save Reboot

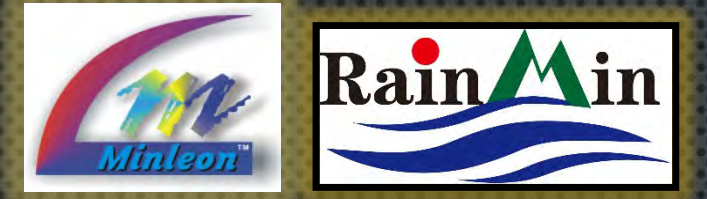

100 lights off one NDB+ output are often divided amongst Smart T's & connected as a harness in this fashion.

This is common in RGB grids & chandeliers.

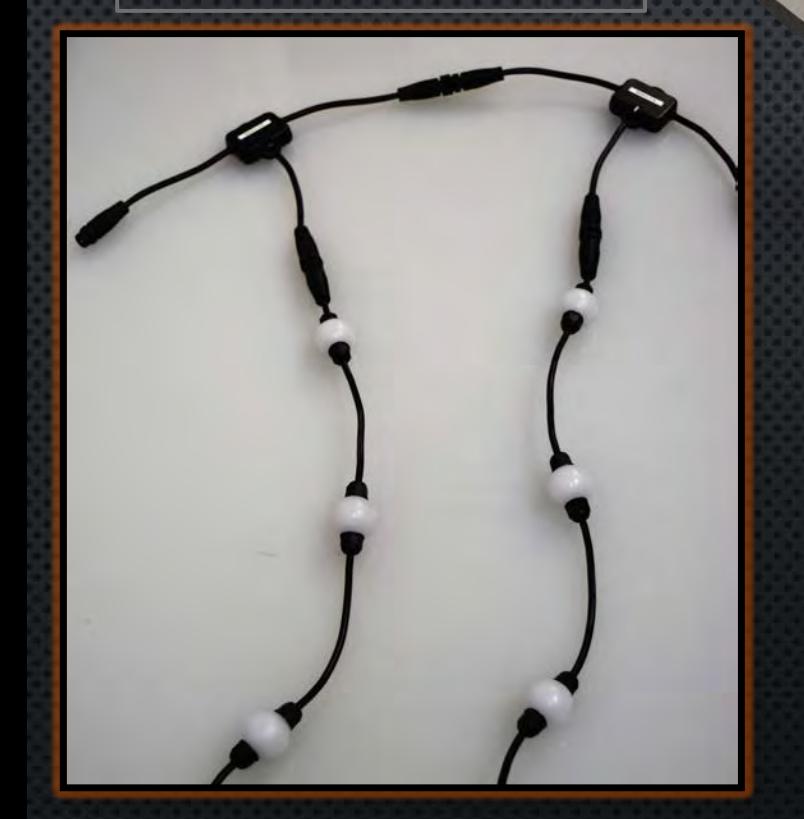

Smart T+'s will only output lights via the BOTTOM of the T, not the side.

#### **NDB+ USER GUIDE** SMART T'S PER OUTPUT

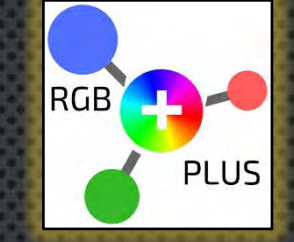

SMART-T'S ARE EXCLUSIVE TO MINLEON NDB+, WI-FI CONTROLLER (WEC+) & NETWORK EFFECTS CONTROLLER (NEC) SYSTEMS.

- LIGHT STRINGS WILL RUN *INDEPENDENT OF EACH OTHER*—NOT IN PARALLEL
- REDUCES CABLING BY ADDING MULTIPLE STRINGS TO A SINGLE NDB OUTPUT
- THIS LEVEL OF FLEXIBILITY IS BECOMING IMPERATIVE IN THE LIGHT DESIGN INDUSTRY
- SET THE NUMBER OF "**T'S PER OUTPUT**" ON THE NDB CONFIGURATION PAGE (*IF YOU WERE USING 6 SMART T'S PER OUTPUT THEN YOU WOULD SET THIS TO 6.*)
- MAX SMART T'S PER OUTPUT IS 20

**PLEASE NOTE**: WHEN USING SMART T+'S, THE NUMBER OF LIGHTS/STRING ON ALL PORTS MUST BE SET TO THE SAME VALUE (OR ZERO). IF SOME RUNS ARE SHORTER, USE THE HIGHER VALUE. HARNESS' MUST ALSO BE EQUAL VALUE. IF ONE IS UNEQUAL, MAKING IT SMALLER & SAVE IT FOR LAST.

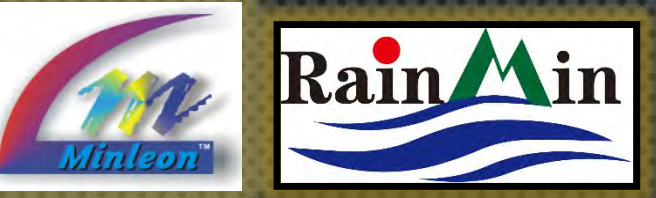

#### **NDB+ USER GUIDE** LIGHT CONFIGURATION

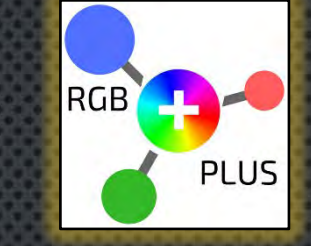

# **LIGHTS/STRING**

THIS IS THE NUMBER OF INDIVIDUAL LIGHTS PER MINLEON RGB LIGHT STRING. STRINGS BEGIN AT THE NDB+ OUTPUT OR AT EACH SMART T. IF A STRING OF LIGHTS HAS 25 LIGHTS ON IT THEN THIS SHOULD BE SET TO 25.

*REMEMBER: THE WEB CONFIGURATION PAGE IS ONLY AVAILABLE AFTER NDB POWER UP OR RESET, AND BEFORE THE FIRST ARTNET OR DDP DATA PACKET ARRIVES. THE WEB SERVER IS SHUT DOWN IF DATA ARRIVES, BUT WILL BE RE-ENABLED IF NO DATA IS RECEIVED FOR 5 SECONDS.* 

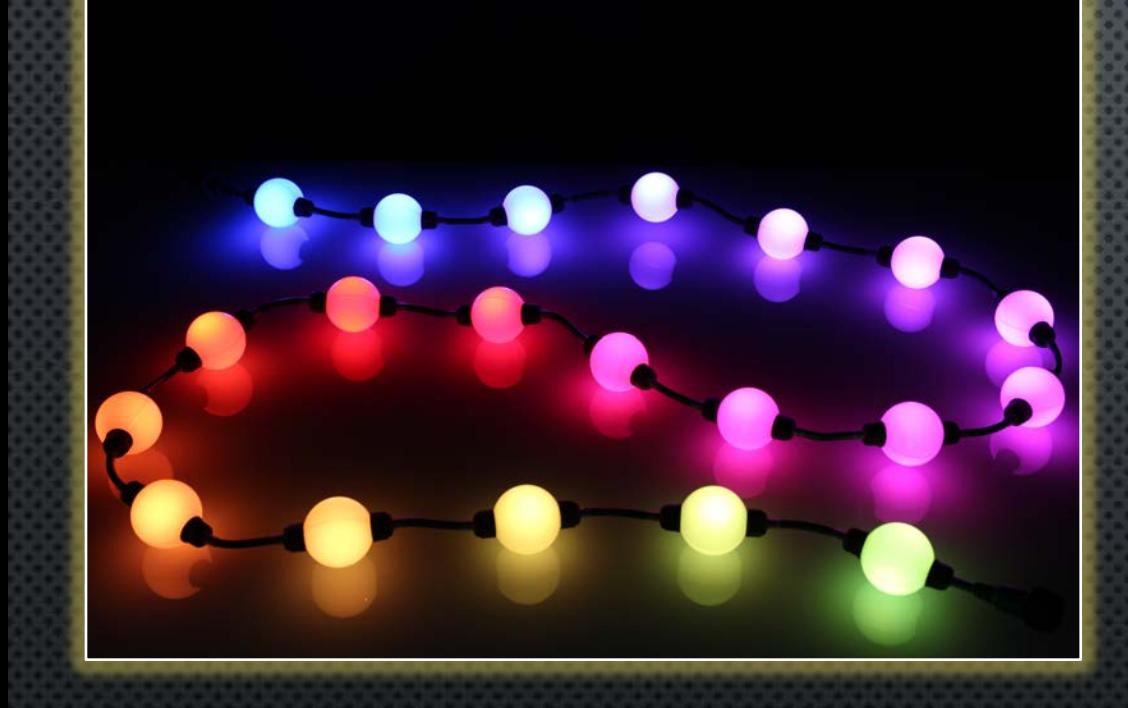

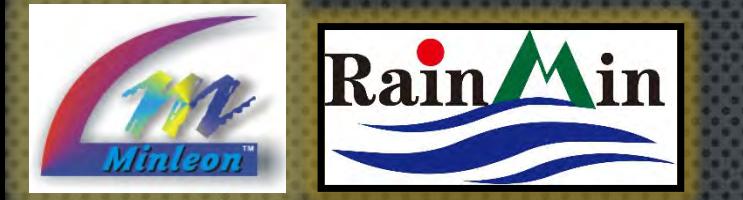

### **NDB+ USER GUIDE** RESTORING DEFAULT SETTINGS

**RGB PLUS** 

IF YOU DO NOT KNOW AN NDB'S IP ADDRESS, OR IF IT BECOMES UNRESPONSIVE, IT IS POSSIBLE TO RESET THE NDB TO FACTORY DEFAULT SETTINGS.

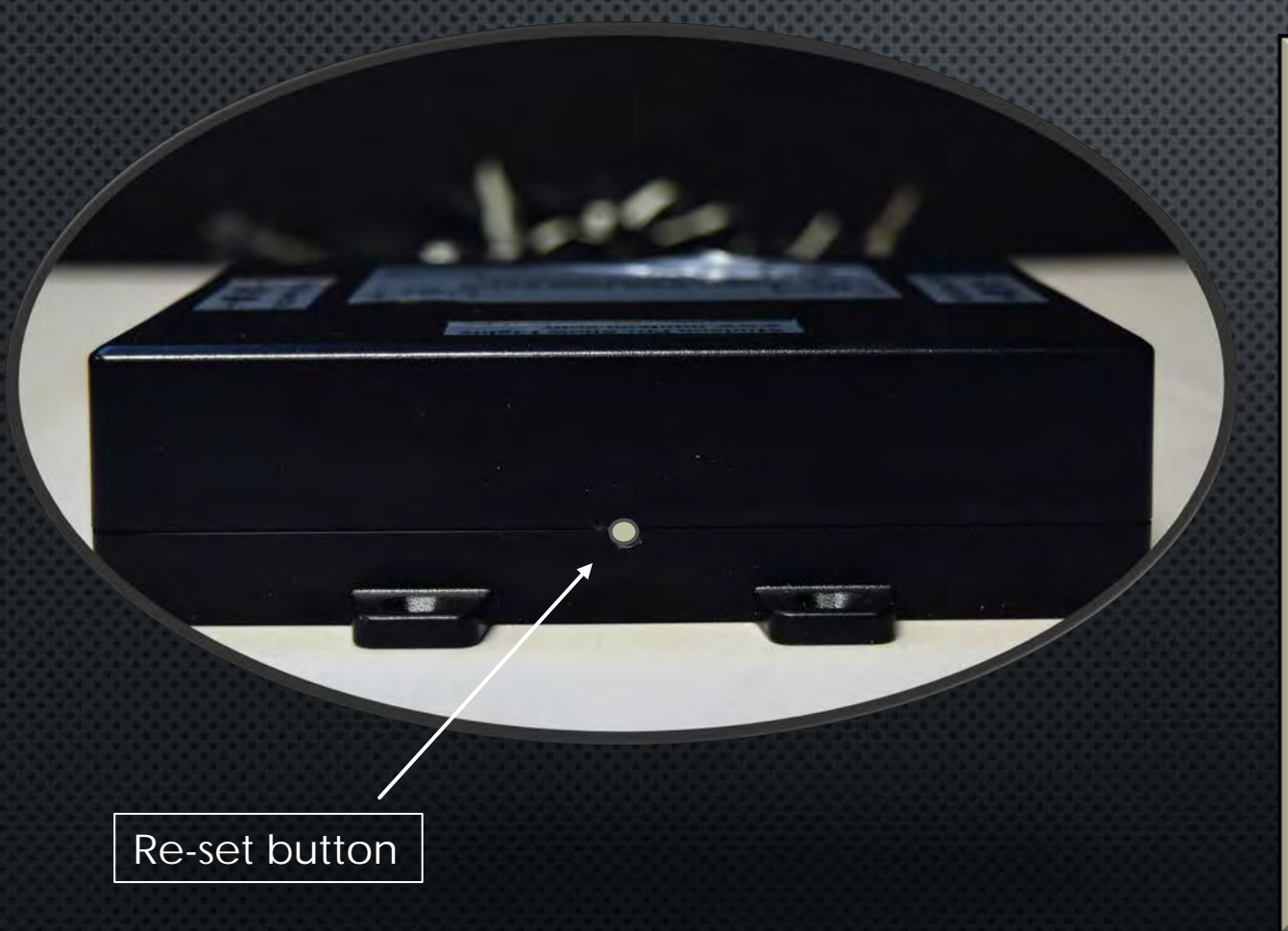

- **THE RESET SWITCH IS LOCATED IN A SMALL HOLE ON THE** TOP SIDE OF THE NDB. IT HAS 3 MODES OF OPERATION.
- PRESSING IT FOR LESS THAN 1 SECOND CAUSES AN NDB REBOOT (THIS COULD BE USED TO EXIT TEST LIGHTS MODE OR TO RESET LIGHT STRINGS AFTER ADDING OR REMOVING SOME).
- PRESSING IT FOR 1-5 SECONDS WILL RESET THE IP ADDRESS INFO TO THE FACTORY DEFAULT (USEFUL IF YOU FORGOT ITS ADDRESS) BUT WON'T CHANGE ANY SPECIFIC LIGHT OR PORT CONFIGURATIONS.
- PRESSING IT FOR MORE THAN 5 SECONDS WILL RESET EVERYTHING TO THE FACTORY DEFAULTS.

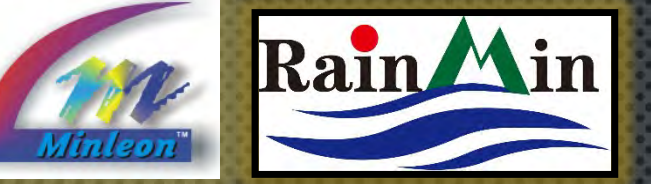

#### Pt NDB+ Config  $\mathbf{x}$  $\leftarrow$  C (0 10.0.0.100 **VDB+ v1.48 (100M/Full** LED chip settings oad defaults for: RGB+ WS2812B SK6812 WS2811-low WS2811-high TM1803 TM1804-low TM1804-high 400 ns, TIH: 850 ns, Tbit: 1260 ns, Treset: 100 and any state and the **Come come cines** meuscale: 16 bits Outputs: 16 S Maximum Lights/Output: 230 Data from 16 contiguous Art-Net Universes (of 510 bytes) can be selected for the outputs. Starting at 16-bit universe number 0 Output Smart-Ts Lights/String Reverse? 16-bit Univ/Channel Net Subnet Univ Hex /76 0000  $151$ loong  $|226|$  $1301$ loopo 376  $1451$ 16  $|0011$

 $\log$  $106$ .<br>When using Smart-Ts, the number of Lights/String on all ports must be the same (or zero<br>When using Smart-Ts, the number of Lights/String on all ports must be the same (or zero Auto-Fill from Output 1 down **Test Lights** 

 $166$ 

 $1241$ 

 $1316$ 

/391 466

Upgrade NDB+ firmware: Choose File No file chosen

Save Reboot

Upload BIN file (press once and wait!)

 $\vert$ 15 001f

 $15$  001f

 $15$  001f

 $15$  001f

 $15$  0011

#### **NDB+ USER GUIDE FIRMWARE UPDATES**

**RGB** PLUS

PERIODICALLY, MINLEON WILL RELEASE CODE UPDATES TO ADD FEATURES OR FIX BUGS WITH THE NDB+. THESE UPDATES ARE HOUSED AT **[WWW.MINLEONUSA.COM](http://www.minleonusa.com/)**, ON THE NDB+ PRODUCT PAGE AS .BIN AND .HEX FILES. THE .BIN FILES CAN BE DOWNLOADED, SAVED AND UPLOADED TO THE NDB+ AT THE BOTTOM OF THE INTERFACE.

- 1. SELECT "**CHOOSE FILE**" FROM THE LOCATION YOU SAVED IT
- 2. SELECT "**UPLOAD BIN FILE**" ONCE, AND LET THE CONTROLLER RE-BOOT

THE .HEX FILE CAN BE USED IF YOU NEED TO UPDATE THE FIRMWARE DIRECT TO THE PCB WITH A PICKIT PROGRAMMER. CONTACT US FOR DETAILED INSTRUCTIONS, IF NEEDED.

> Set unused ports to zero Lights. When using Smart-Ts, the number of Lights/String on all ports must be the same (or zero). Auto-Fill from Output 1 down **Test Lights** Save Reboot Upgrade NDB+ firmware: Choose File No file chosen Upload BIN file (press once and wait!)

> > **21**

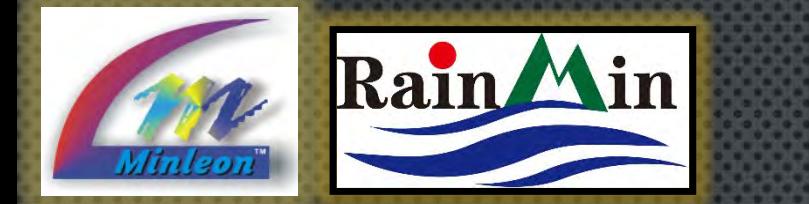

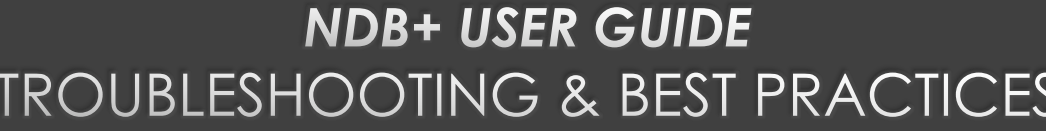

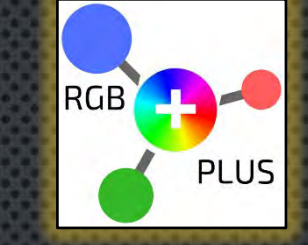

NDB+ Config  $x \mid$  $\leftarrow$  C (0 10.0.0.100) NDB+ e1.48 (100M/Full) Art-Net Changes above this line require a save and reboot to take effect LED chip settings: Load defaults for: RGB+ WS2812B SK6812 WS2811-low WS2811-high TM1803 TM1804-low TM1804-high тан: 400 ns, T1H: 850 ns, Tbit: 1260 ns, Treset: 100 ander: RGB RBG GRB GBR BRG greyscale: 16 bits Outputs:  $\degree 16 = 8$ Maximum Lights/Output: 230 Data from 16 contiguous Art-Net Universes (of 510 bytes) can be selected for the outputs Starting at 16-bit universe number 0 Output Smart-Ts Lights/String Reverse? 16-bit Univ/Channel Net Subnet Univ Hex 0000 25 **78** 0000  $1151$ 0000  $(226)$  $/301$ /376 loggo /451 loono  $/16$  $000$ 15  $|001f$ 191  $15$  001f /166  $15$  001f  $1241$  $1316$  $15$  001f  $|001f$  $1391$ 15 ann 15  $|_{001f}$ 0020

rts to zero Lights then using Smart-Ts, the number of Lights/String on all ports must be the same (or zero) Auto-Fill from Output 1 down

**Test Lights** Save

Reboot

1. The NDB+ System works best when Uni-casting the data, rather than Broadcasting. The NDB+ will respond to ArtNet Polling packets, but will only show support for the first 4 universes, due to ArtNet protocol limitations. However, you can still manually configure your lighting software to send up to 9 universes to the NDB. ArtNet 3 protocol can support up to 32767 universes.

2. When employing multiple NDB+'s, capture a screen shot of the Network Configuration Page (*at left*). Print this out and keep in the weatherproof box with the NDB+. In the event that one NDB needs a hard re-set to factory defaults or replaced, we can then manually configure this NDB, rather than re-AutoConfiguring the entire network.

3. Use the "**Test Lights**" feature of each NDB+ before installing in tough-to-access places to ensure functionality. This can be done with a single string attached to a single, configured NDB output. (See button at bottom left of the graphic.) If the lights work then the issue will be in the software configuration used to control the lights.

4. To figure the **Maximum DDP Frame Rate** possible, use the calculator here: [http://www.3waylabs.com/triklits/ndbmax.html.](http://www.3waylabs.com/triklits/ndbmax.html) If using ArtNet, the lights are updated at a fixed 40fps, regardless of the incoming frame rate.

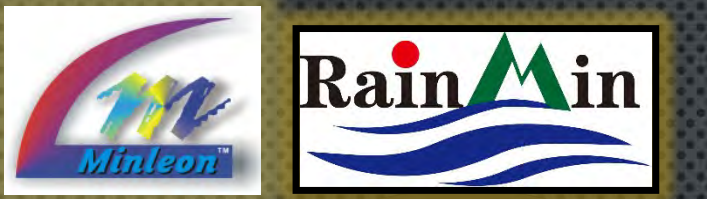

### **NDB+ USER GUIDE TROUBLESHOOTING & BEST PRACTICES (CONT.)**

- 5. If a single NDB+ output will not work with any light string, check the face of the box for a RED LED shining through the black transparent case. If this light appears, the fuse for this output has blown and will need replaced. Unscrew the NDB and remove the blown 5A vampire fuse with plyers. Replace with a new 5A fuse from your local electrical or automotive store. If running a 24Vdc power supply to power RGB Domes or the new 24 Vdc Pebbles or T5 Light Tubes, UL requires a 4Amp fuse.
- 6. Ensure there is data being sent to the NDB controller. Notice by looking at the RJ45 socket (ethernet jack)on the NDB controller. This light should be flickering when receiving a data stream, if not, check that the software used to control the lights has the output "on" and is configured properly.
- 7. Label all NDB's, spacer cables & Network/Ethernet Cables on both ends. If a cable needs replaced, this will make it easier to identify.
- 8. Do not cable tie Data or Network Cables with Main Voltage/Power cables. This could distort the Data Signal.
- 9. Power all NDB's from the same power strip(s), isolated from NEC's on the network. This way we can re-cycle the power to the NDB's without cutting power to the NEC's.
- 10. Assign each Cluster of NDB's to it's own power breaker.
- 11. To prevent a 20Amp breaker from tripping, limit 5 NDB's (approx. 1000 RGB's each) per breaker. This keeps each breaker running at about 75%, with 25% headroom for potential power spikes.

**PLUS** 

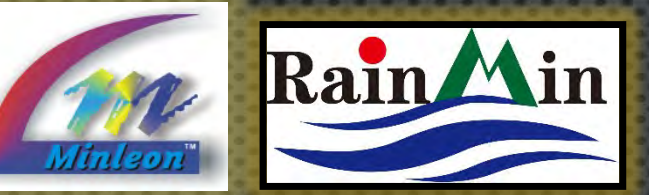

#### **NDB+ USER GUIDE** QUESTIONS & RESOURCES

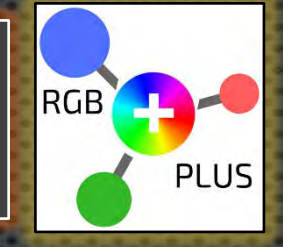

PLEASE E-MAIL [SUPPORT@MINLEONUSA.COM](mailto:Support@MinleonUSA.com) & REFERENCE THIS PRESENTATION. \*\*\*\*\*

WE ENCOURAGE YOU TO VIEW THESE RELATED **TUTORIALS:** 

- POWER & DATA MANAGEMENT
- NEC/NDB NETWORK CONFIGURATION GUIDE
	- NETWORK EFFECTS CONTROLLER (NEC) -**OVERVIEW**

\*\*\*\*\*

THANK YOU FOR YOUR INTEREST IN **MINLEON RGB'S!** 

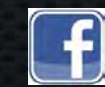

Videos on Facebook: [Minleon USA](https://www.facebook.com/pages/Minleon-USA/112430355597399?ref=hl)

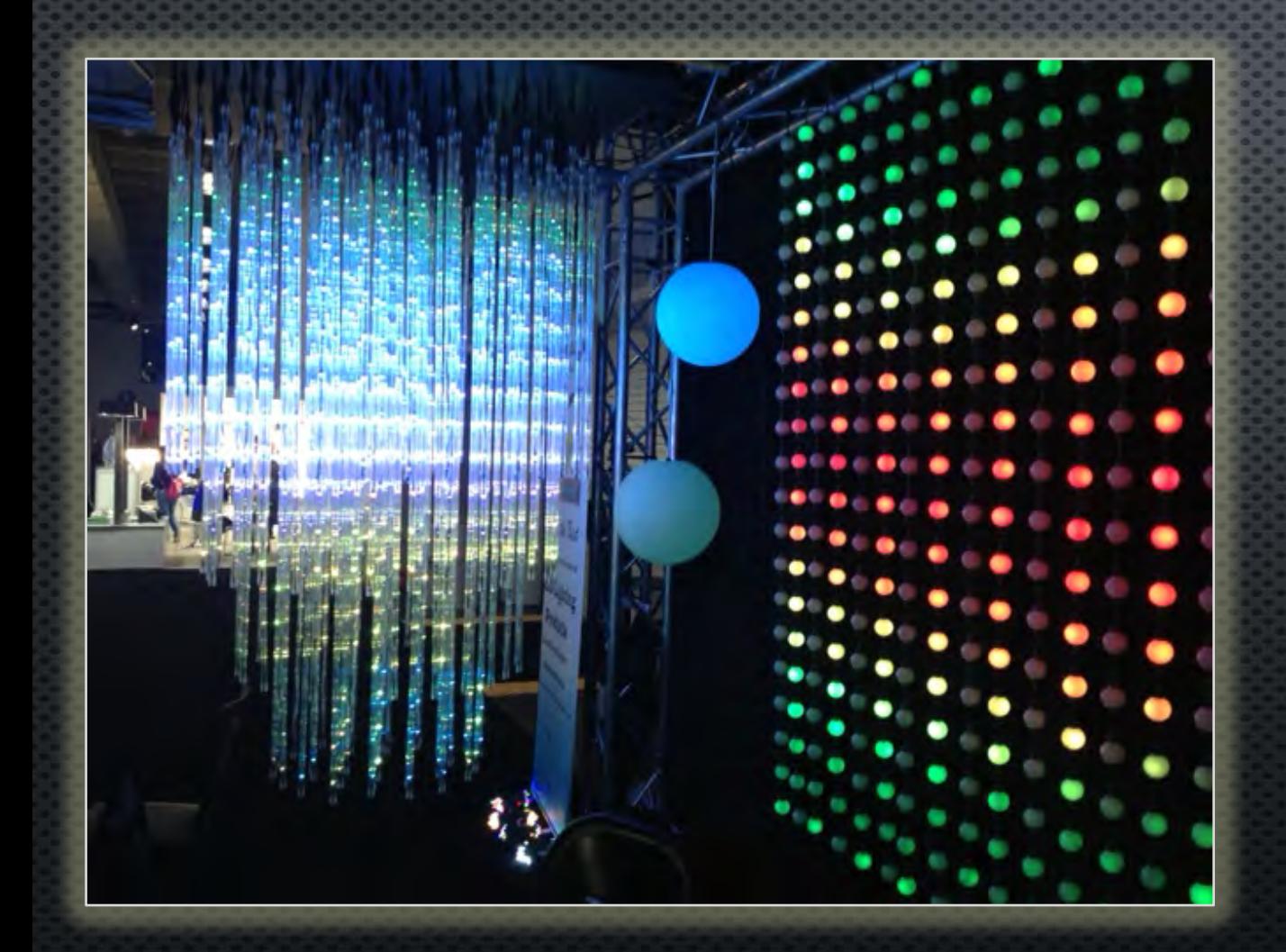

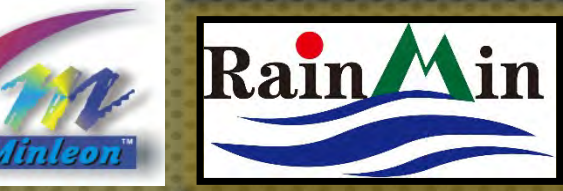

۰

12VDC

 $c \sqrt{\frac{1}{2}}$ us **IISTED** 

E469573 Low-voltage **Lighting System** 

**MINLEON** mode lass 2 Power and Data D. Default IP 10.0.0.100 | 255 255 255

 $20A$ 

**TVM** 558

**Rad: Scown ATMS webps** 

#### PLEASE REMEMBER

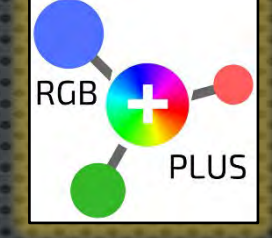

THIS IS A SUMMARIZED PRESENTATION ON THE OPERATION AND USE OF THE RGB PLUS LINE NETWORK DATA BOX (NDB+). BEFORE OPERATING, PLEASE READ THE 'NDB+ USER MANUAL' MINLEONUSA.COM/NETWORK-DATA-BOX.HTML FOR A THOROUGH UNDERSTANDING

OF ITS OPERATION AND USE.

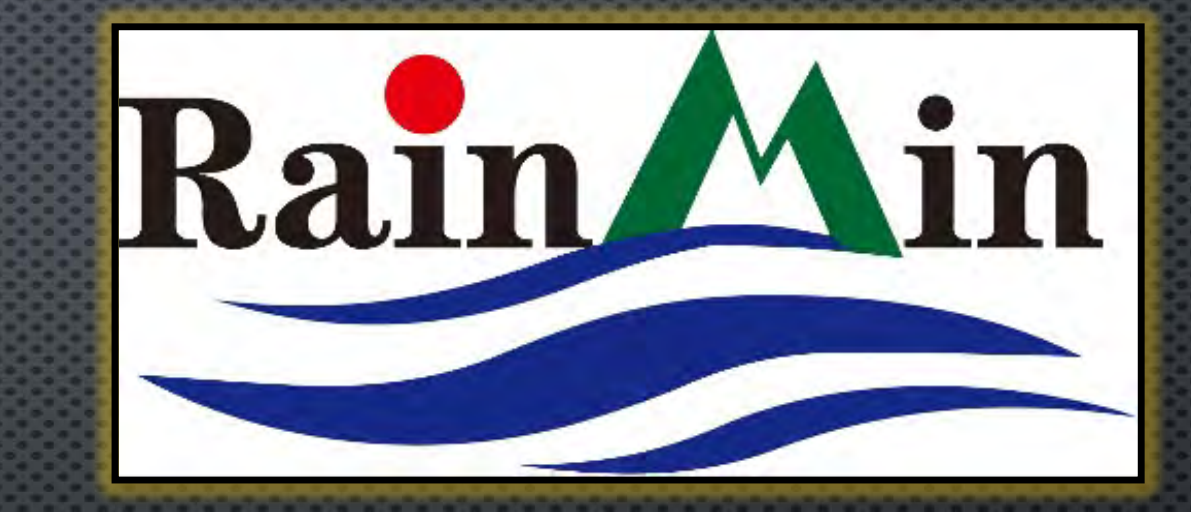

**Minleon USA <MinleonUSA.com>**

Minleon<sup>"</sup>

**Mechanicsburg, PA**

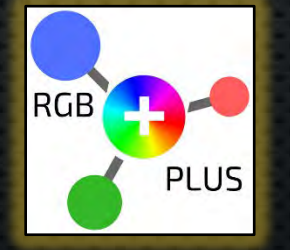

**Minleon-Rainmin Illumination <Rainmin.com>**

**Dongguan City, China**

**26**